**Εισαγωγή στον Προγραμματισμό Αριστείδης Ηλίας**

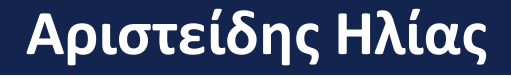

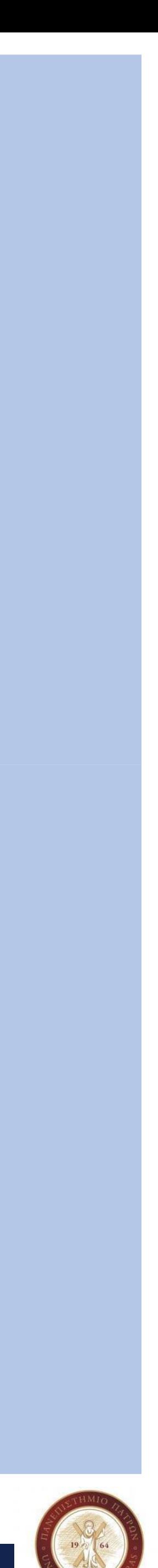

**Εισαγωγή στον Προγραμματισμό**

# **Αριστείδης Ηλίας**

# **Ε ρ γ α σ τ η ρ ι α κ ή Ά σ κ η σ η**

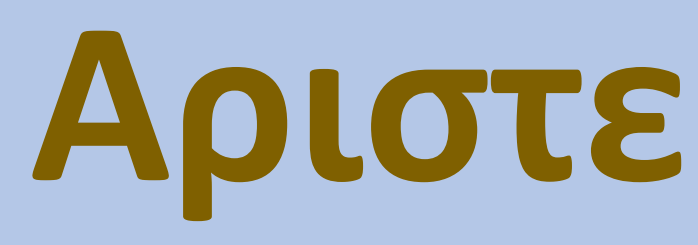

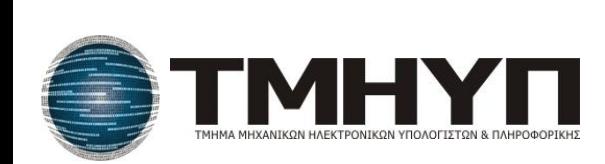

**Φροντιστήριο**

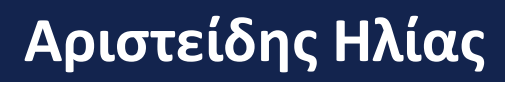

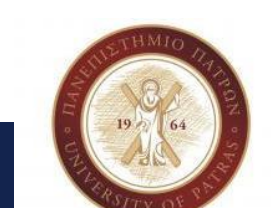

# • Διαχείριση Παραγγελιών (OrdersHandlingApp)

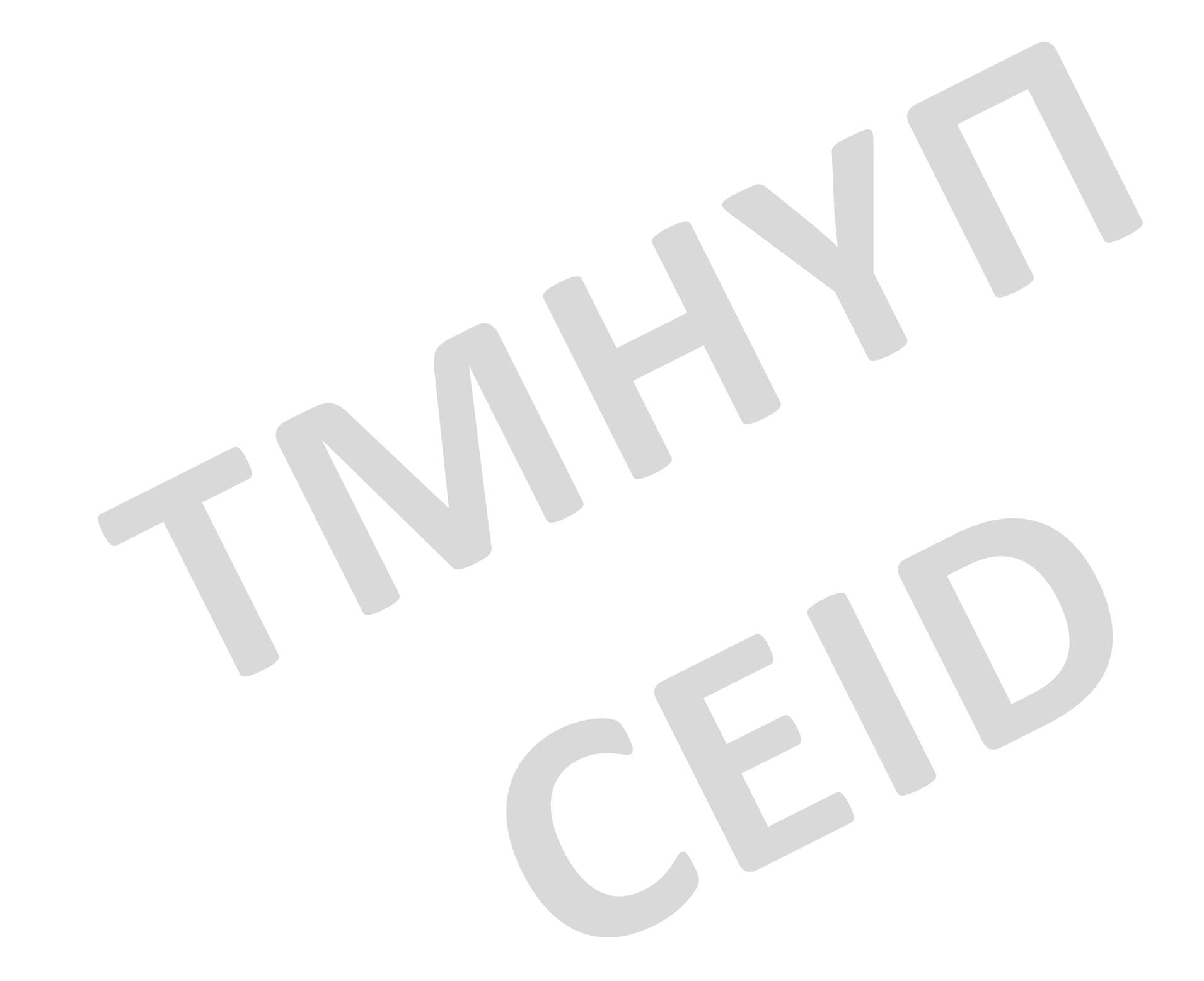

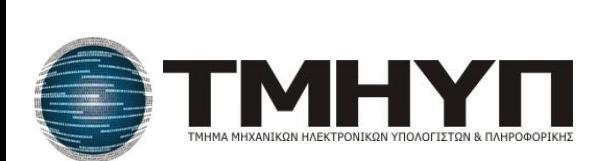

# • Ένα εργοστάσιο παρασκευάζει μικρά και μεγάλα μπουκάλια

• Τα μικρά κοστίζουν 0.008€ και τα μεγάλα 0.02€. Η εταιρεία έχει

- εμφιάλωσης.
- μια πολιτική χορήγησης έκπτωσης που περιγράφεται παρακάτω:
	- γίνεται έκπτωση 8%.

α) Για παραγγελίες μεγαλύτερες από 200€ ή 3000 μπουκάλια,

β) Για παραγγελίες μεγαλύτερες από 600€, γίνεται έκπτωση

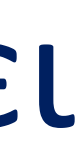

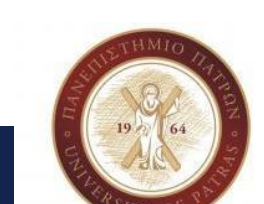

20%.

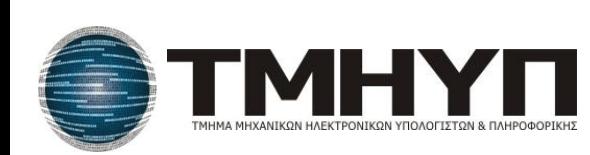

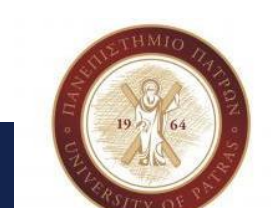

•Θεωρήστε μια παραγγελία να αποτελείται εκτός από τον αριθμό των μικρών

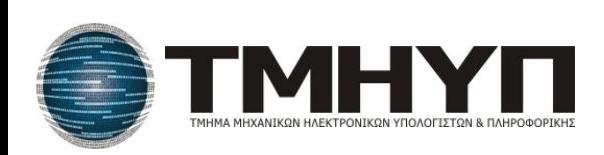

- 4) Αρχικό κόστος παραγγελίας (κόστος χωρίς την έκπτωση), 5) Έκπτωση που αντιστοιχεί στην παραγγελία (σύμφωνα με την πολιτική εκπτώσεων), 6) Τελικό κόστος παραγγελίας (όπου έχει υπολογιστεί και η έκπτωση), και 7) Ημερομηνία που τελικά εκτελέστηκε η παραγγελία.
- 3) Ημερομηνία που πρέπει να εκτελεστεί,
- 2) Ημερομηνία που δόθηκε η παραγγελία,
- και τον αριθμό των μεγάλων μπουκαλιών από τα παρακάτω στοιχεία: 1) Ονοματεπώνυμο πελάτη,

**Ο Αλγόριθμος και κατ' επέκταση το πρόγραμμα**

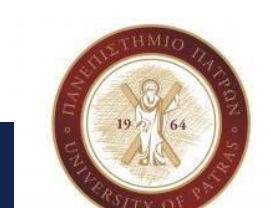

Αναπτύξτε ένα πρόγραμμα που θα δίνει τις παρακάτω επιλογές στο χρήστη

- 0 Τερματισμός Προγράμματος
- 1 Καταχώρηση παραγγελίας
- 2 Εμφάνιση παραγγελιών πελάτη
- **Α. Πρώτη ομάδα (εκκρεμείς παραγγελίες pendingOrders):**
- 3 Εμφάνιση εκκρεμών παραγγελιών
- 4 Αποθήκευση εκκρεμών παραγγελιών σε αρχείο
- 5 Φόρτωση εκκρεμών παραγγελιών από αρχείο.
- 6 Εκτέλεση παραγγελίας (υπολογισμός αρχικού κόστους παραγγελίας)
- **Β. Δεύτερη ομάδα (παραγγελίες προς εξόφληση readyOrders).**
- 7 Εμφάνιση των προς εξόφληση παραγγελιών
- 8 Εξόφληση παραγγελίας (υπολογισμό ς τελικού κόστους παραγγελίας)
- **Γ . Τρίτη ομάδα (Εκτελεσμένες παραγγελίες closedOrders**
- 9 Εμφάνιση εκτελεσμένων παραγγελιών
- 10 Αποθήκευση των εκτελεσμένων παραγγελιών σε ξεχωριστό αρχείο
- 11 Φόρτωση από αρχείο εκτελεσμένων παραγγελιών

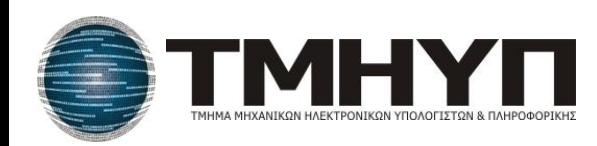

•Μια παραγγελία όταν καταχωρείται είναι «εκκρεμής» (pendingOrder). Όταν εκτελεστεί είναι «προς εξόφληση» (readyOrder). Μετά την εξόφληση είναι

•Η επιλογή «Εκτέλεση Παραγγελίας» εκτελείται πάνω σε μια παραγγελία που

- «κλειστή» (closedOrder).
- είναι pending και την μετατρέπει σε ready.
- είναι ready και την μετατρέπει σε closed.

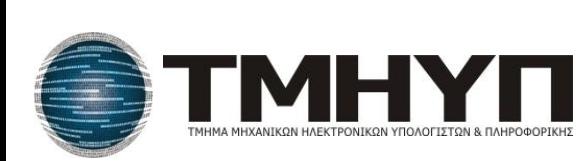

•Η επιλογή «Εξόφληση Παραγγελίας» εκτελείται πάνω σε μια παραγγελία που

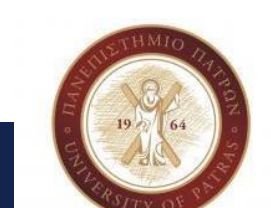

•Μια παραγγελία όταν καταχωρείται είναι «εκκρεμής» (pendingOrder). Όταν εκτελεστεί είναι «προς εξόφληση» (readyOrder). Μετά την εξόφληση είναι

•Η επιλογή «Εκτέλεση Παραγγελίας» εκτελείται πάνω σε μια παραγγελία που

- «κλειστή» (closedOrder).
- είναι pending και την μετατρέπει σε ready.
- είναι ready και την μετατρέπει σε closed.

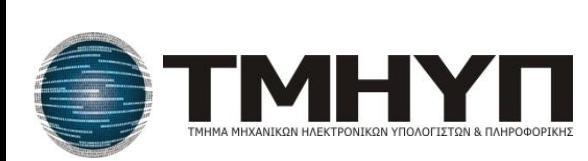

•Η επιλογή «Εξόφληση Παραγγελίας» εκτελείται πάνω σε μια παραγγελία που

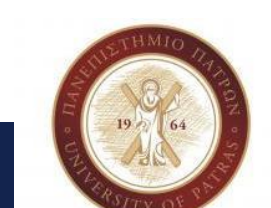

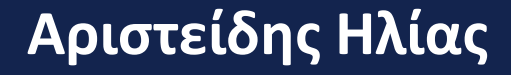

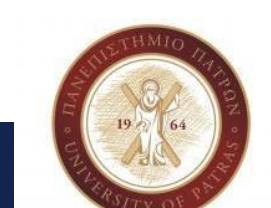

**Υλοποίηση…**

Σχεδιάζουμε και αναπτύσσουμε **αυξητικά**, αξιοποιώντας την **αφαιρετικότητα** στις διεργασίες, δηλαδή «βηματικά» με βάση την «εκφώνηση» (μελλοντικά σαν μηχανικοί τις απαιτήσεις του προβλήματος)

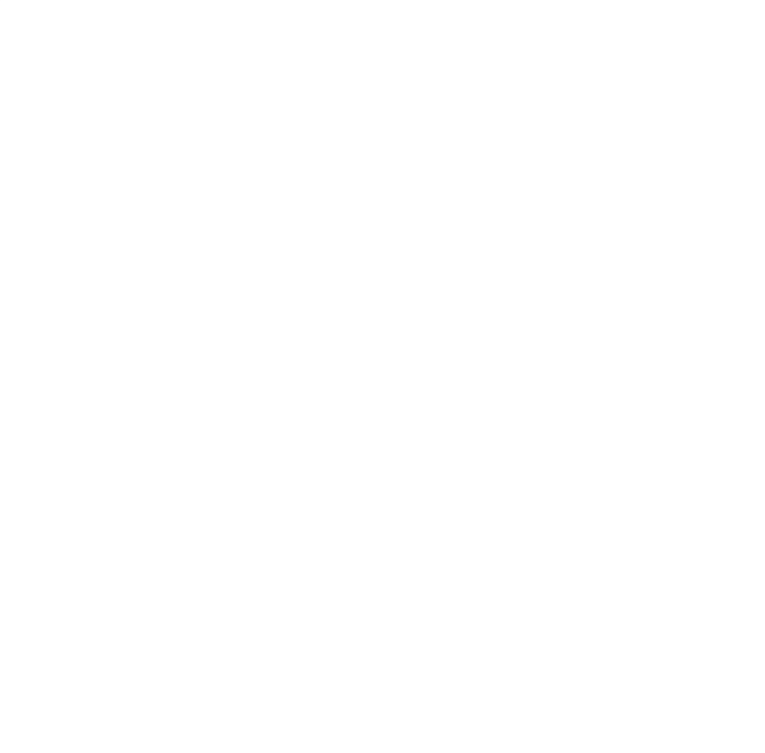

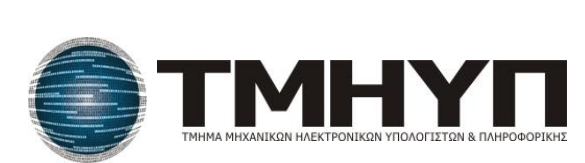

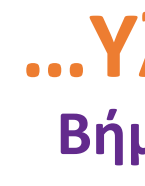

Αποτελεί την 1η έκδοση του προγράμματος OrdersHandling με το μενού επιλογής ενεργειών.

## Ορίστε την δομή της main () με την παράλληλη ανάπτυξη του μενού

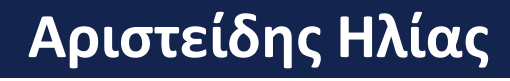

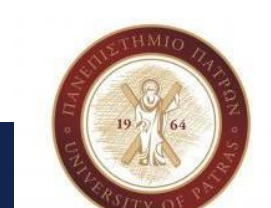

επιλογής λειτουργίας.

Η έκδοση αυτή υλοποιεί μόνο την επιλογή Τερματισμού προγράμματος.

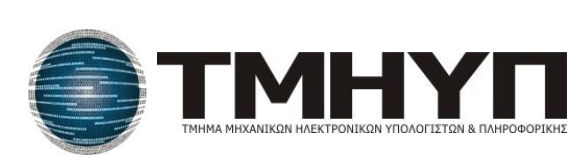

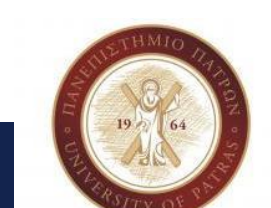

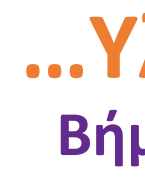

Υλοποιεί τις λειτουργίες 1 , 2 και 3 του μενού επιλογής. Θα πρέπει να επιλέξετε να δουλέψετε μεταξύ των δυο επιλογών:

- 1. πίνακα παραγγελιών, ή,
- 2. πίνακα δεικτών σε παραγγελίες.

Αν δεν είστε εξοικειωμένοι με τους δείκτες και τη δυναμική διαχείριση μνήμης (malloc και free) επιλέξτε τον πίνακα παραγγελιών. Και στις 2 περιπτώσεις υποθέστε ένα σταθερό μέγεθος για τον πίνακα σας.

Για να διευκολύνετε την διαδικασία ανάπτυξης του προγράμματος αρχικοποιήσετε τον πίνακα των παραγγελιών σας με ορισμένες παραγγελίες. Θα αποφύγετε με τον τρόπο αυτό να εισάγετε παραγγελίες κάθε φορά που θα ελέγχετε το πρόγραμμα σας.

Η υλοποίηση της λειτουργίας Εμφάνιση ς εκκρεμών παραγγελιών είναι απλή στην φάση αυτή καθώς όλες οι παραγγελίες μας είναι ακόμη εκκρεμείς (pending). Προχωρήστε στην υλοποίηση της. Θα την τροποποιήσετε αργότερα όταν θα έχετε και παραγγελίες άλλης κατάστασης, π.χ. readyOrders

Οδηγίες για την υλοποίηση της έκδοση ς αυτή ς θα βρείτε στο τέλος της άσκησης. Μελετήστε τις μόνο μετά την δική σας προσπάθεια για τη δημιουργία της έκδοσης αυτής. Ο έλεγχος της καλής λειτουργίας των λειτουργιών 1 , 2 και 3 σηματοδοτεί και την ολοκλήρωση της 2 ης έκδοσης του προγράμματος σας.

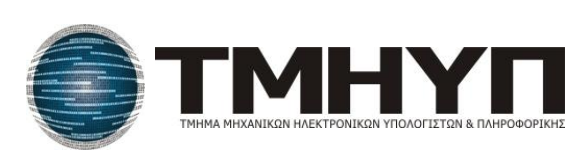

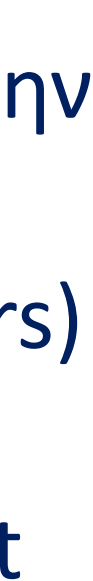

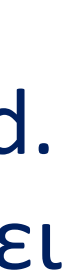

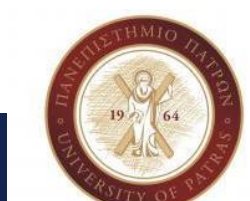

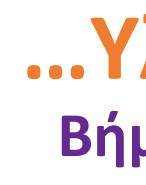

Επιλέγουμε για την έκδοση αυτή τις λειτουργίες 6 , 7 και 8 . Αφήνουμε τις λειτουργίες που έχουν σχέση με τα αρχεία για επόμενη έκδοση.

### • **Εκτέλεση παραγγελίας**

Η λειτουργία αυτή περιλαμβάνει τον υπολογισμό του αρχικού κόστους της παραγγελίας, δηλαδή του κόστους χωρίς την έκπτωση. Η λειτουργία ε κτελείτε πάνω σε μία εκκρεμή ( pending) παραγγελία και την μετατρέπει σε ready Στην φάση αυτή θα πρέπει να επιλέξετε αν θα διατηρείτε τις ready παραγγελίες στον ίδιο πίνακα με τις pending orders) ή θα τις αποθηκεύετε σε διαφορετικό πίνακα . Στις οδηγίες περιγράφονται και οι δύο επιλογές υλοποίησης. Η πρώτη επιλογή είναι πιο απλή από την δεύτερη. Και για τις δύο επιλογές υιοθετούμε το μοντέλο εξυπηρέτησης first come first served. Αυτό σημαίνει πως η διαχείριση των παραγγελιών ( Εκτέλεση Παραγγελίας και Εξόφληση Παραγγελίας ) γίνεται σειριακά με την σειρά που αυτές καταχωρήθηκαν. Αυτό σημαίνει πως η λειτουργία « Εκτέλεση παραγγελίας » επιδρά πάνω στην πιο παλιά εκκρεμή παραγγελία

### • **Εξόφληση παραγγελίας**

Η επιλογή «Εξόφληση Παραγγελίας» εκτελείται πάνω σε μια παραγγελία που είναι ready και την μετατρέπει σε closed. Περιλαμβάνει τον υπολογισμό του τελικού κόστους της παραγγελίας με βάση την πολιτική έκπτωσης. Αν έχετε επιλέξει για την υλοποίηση της επιλογής Εκτέλεσης παραγγελίας, ένα ξεχωριστό πίνακα για τις ready παραγγελίες θα ορίσετε τώρα έναν νέο πίνακα για τις closed παραγγελίες. Διαφορετικά κα οι closed παραγγελίες θα είναι στον αρχικό πίνακα σας.

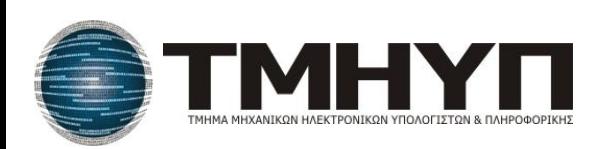

**Εισαγωγή στον Προγραμματισμό Αριστείδης Ηλίας**

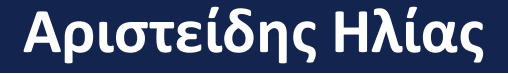

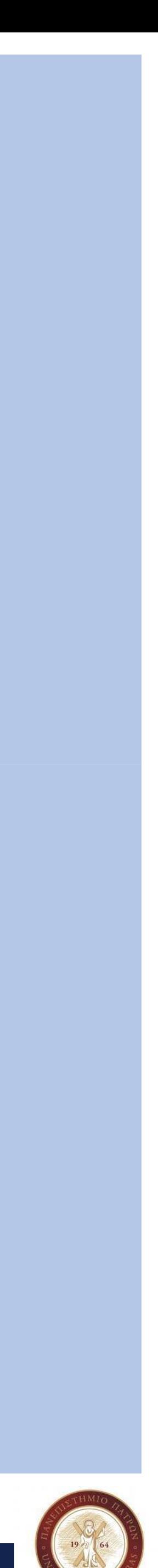

## **Εισαγωγή στον Προγραμματισμό**

# **Αριστείδης Ηλίας**

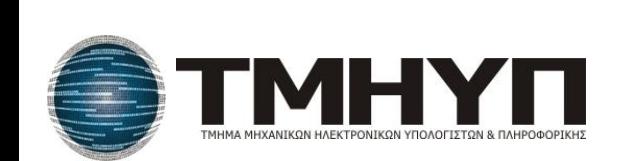

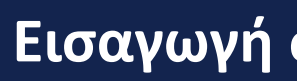

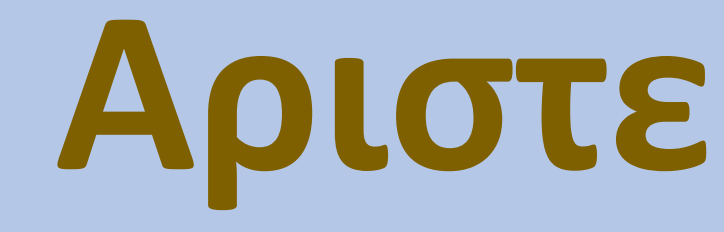

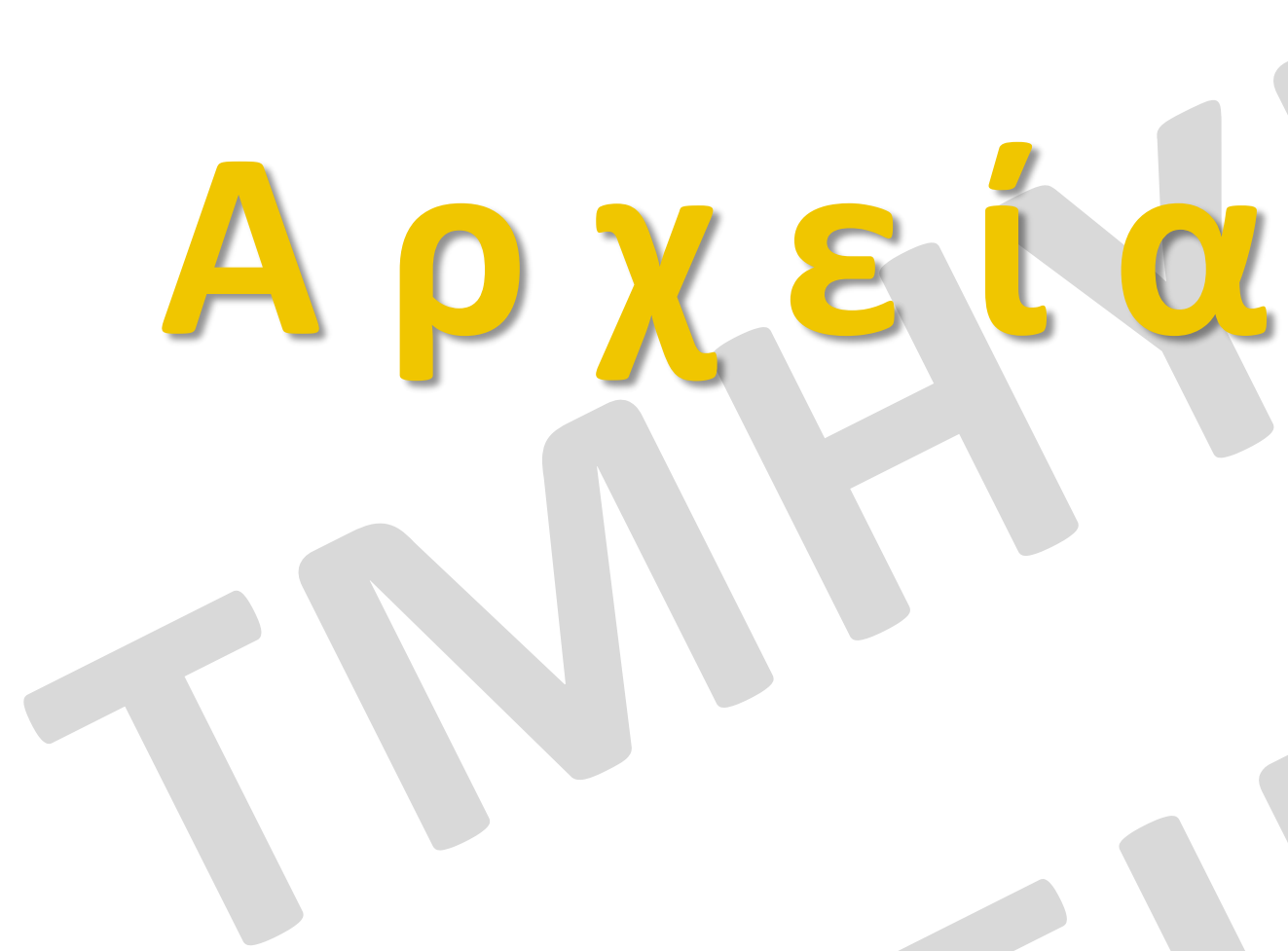

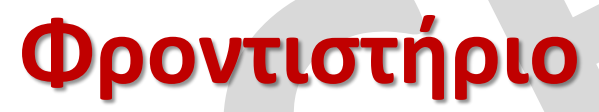

## **Τι εννοούμε με το αρχείο;**

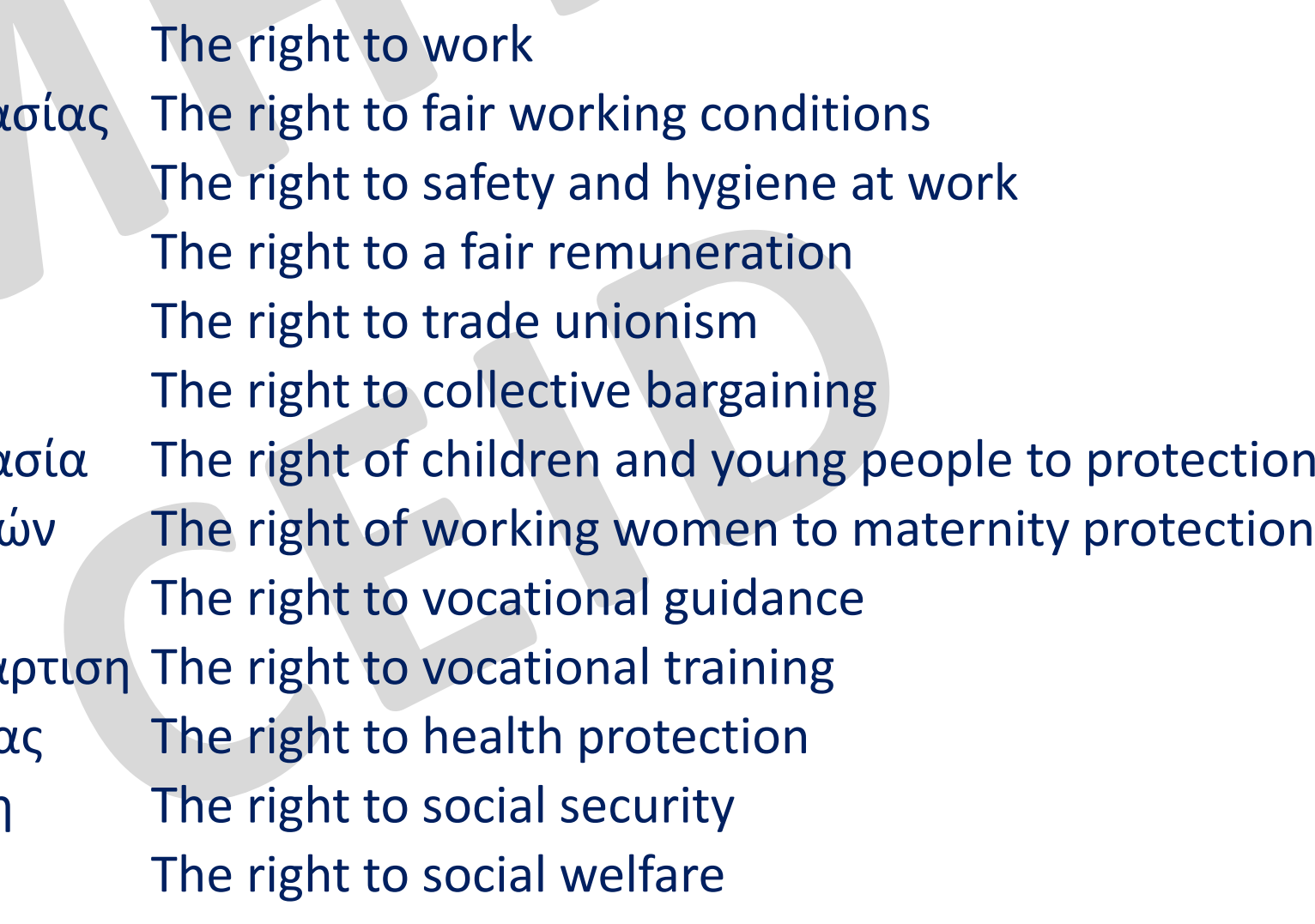

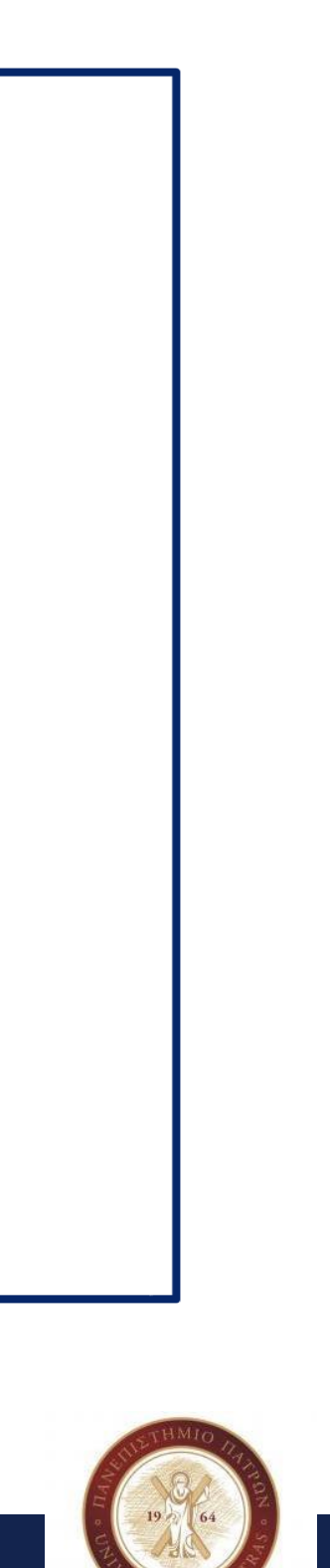

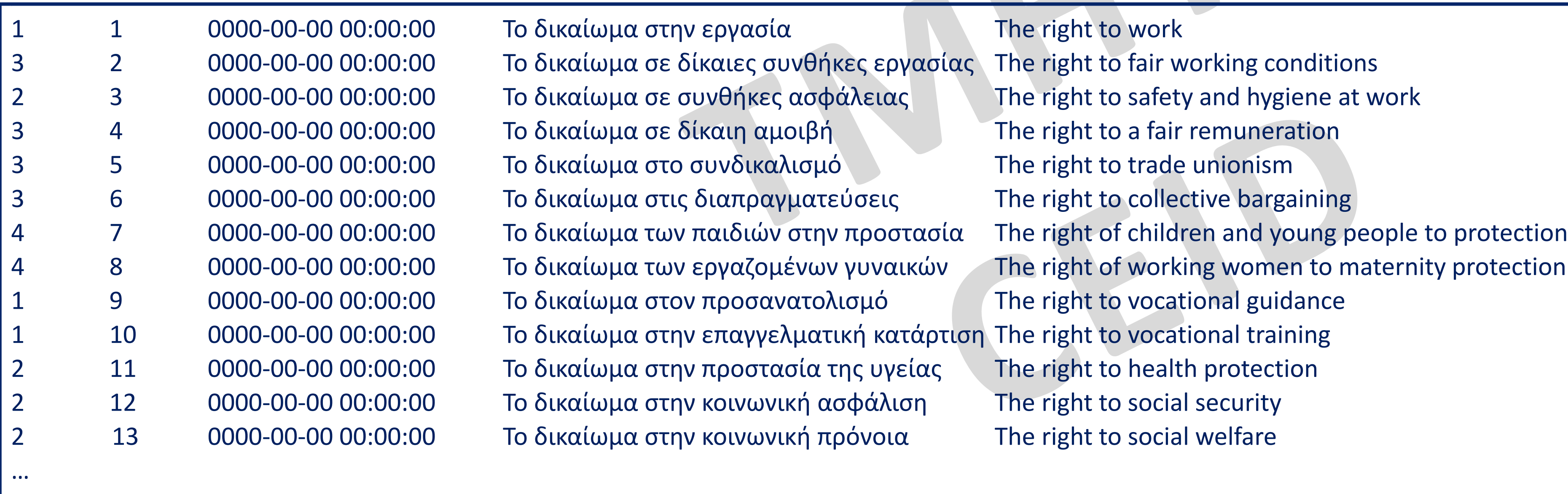

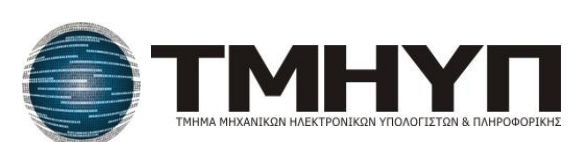

# •Μορφές αρχείων ➢αρχεία κειµένου (text files) και ➢δυαδικά αρχεία (binary files) • Γραμμογράφηση αρχείου κειμένου (π.χ. myfile.txt)

περιέχουν χαρακτήρες σε αναγνώσιµη µορφή, σύµφωνα µε κάποια κωδικοποίηση,

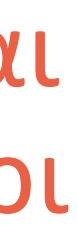

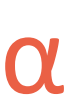

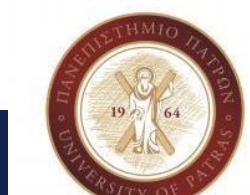

- Τα αρχεία κειµένου αποτελούνται από µία η περισσότερες γραµµές, οι οποίες όπως ο ASCII κώδικας
- Κάθε γραµµή τελειώνει µε τον ειδικό χαρακτήρα που χρησιµοποιεί το λειτουργικό σύστηµα για να καθορίσει το τέλος της γραµµής
	- ➢ Στα Windows για παράδειγµα, το ζευγάρι των χαρακτήρων '\r' (Carriage Return) και '\n' (Line Feed), CR/LF, µε ASCII κωδικούς 13 και 10 αντίστοιχα, χαρακτηρίζει το τέλος της γραµµής
	- ➢ Άρα, ο χαρακτήρας νέας γραµµής '\n' αντικαθίσταται από αυτό το ζευγάρι, όταν γράφεται στο αρχείο ενώ η αντίστροφη αντικατάσταση συµβαίνει όταν διαβάζουµε αυτό το ζευγάρι χαρακτήρων από το αρχείο
	- ➢ Αντίθετα, σε Unix συστήµατα, δεν συµβαίνει αυτή η µετατροπή, γιατί ο χαρακτήρας '\n' συµβολίζει το τέλος της γραµµής
	- ➢ Στα αρχεία κειµένου το λειτουργικό σύστηµα µπορεί να προσθέσει έναν ειδικό χαρακτήρα που να δηλώνει το τέλος του αρχείου κειµένου, Π.χ. στα Windows αυτός ο χαρακτήρας είναι ο Control-Ζ (CTRL-Ζ)

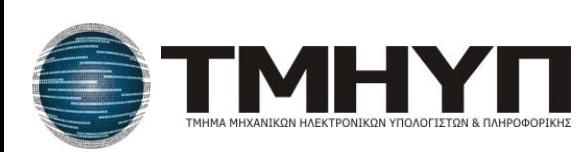

■ Η παράµετρος **mode** καθορίζει τις ενέργειες που µπορούν να εκτελεστούν στο αρχείο, σύµφωνα µε τον πίνακα

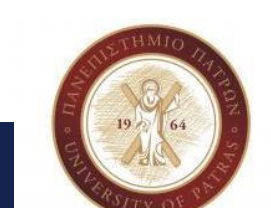

- Για το άνοιγµα ενός αρχείου χρησιµοποιείται η συνάρτηση **fopen()**
- Το πρωτότυπο της συνάρτησης δηλώνεται στο αρχείο **stdio.h** και είναι το ακόλουθο: **FILE \*fopen(const char \*filename, const char \*mode);**
- Η παράµετρος **filename** δηλώνει το όνοµα του αρχείου
- της επόµενης διαφάνειας
- Αν η συνάρτηση **fopen()** εκτελεστεί επιτυχηµένα, τότε επιστρέφει έναν δείκτη σε µία δοµή τύπου **FILE**
- Το πρότυπο της δοµής **FILE** δηλώνεται στο αρχείο **stdio.h** και στα πεδία αυτής της δοµής αποθηκεύεται πληροφορία σχετικά µε τοαρχείο
- Όλες οι επόµενες λειτουργίες που θα εκτελεστούν στο αρχείο, π.χ. ανάγνωση ή εγγραφή σε αυτό, θα γίνονται µε χρήση αυτού του δείκτη

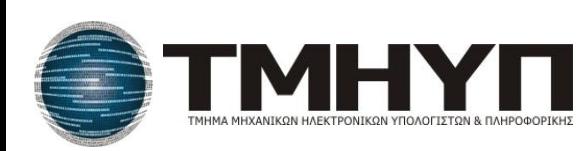

### **Άνοιγμα Αρχείου…**

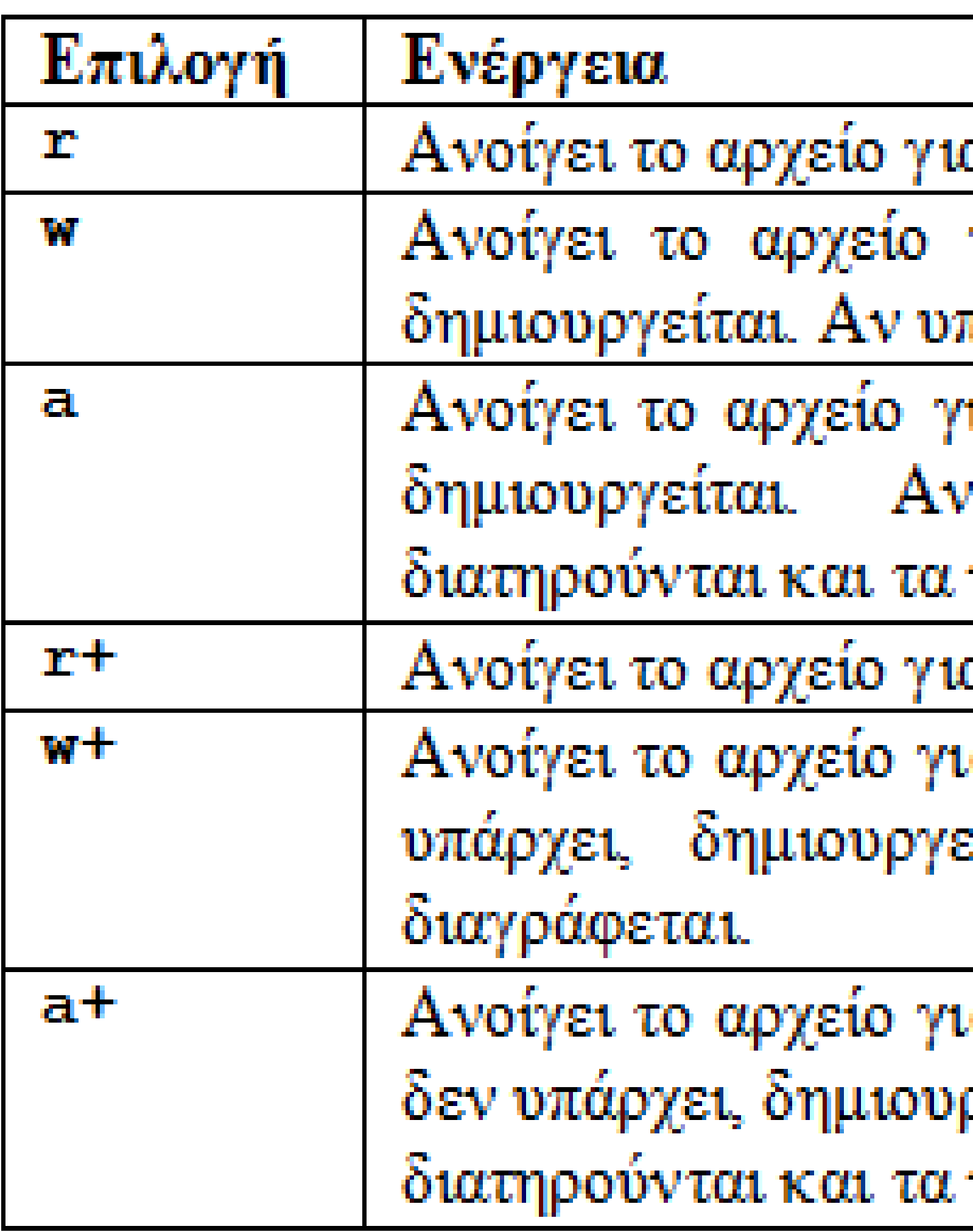

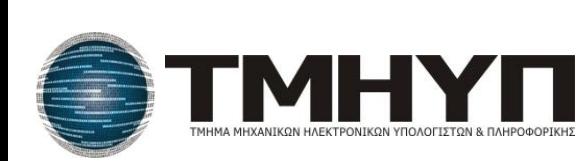

α ανάγνωση.

για εγγραφή. Αν το αρχείο δεν υπάρχει, πάρχει, το περιεχόμενό του διαγράφεται.

ια προσάρτηση. Αν το αρχείο δεν υπάρχει, υπάρχει, τα υπάρχοντα δεδομένα νέα δεδομένα προστίθενται στο τέλος.

α ανάγνωση και εγγραφή.

ια ανάγνωση και εγγραφή. Αν το αρχείο δεν είται. Αν υπάρχει, το περιεχόμενό του

ια ανάγνωση και προσάρτηση. Αν το αρχείο ργείται. Αν υπάρχει, τα υπάρχοντα δεδομένα νέα δεδομένα προστίθενται στο τέλος.

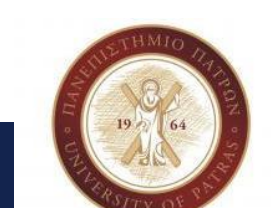

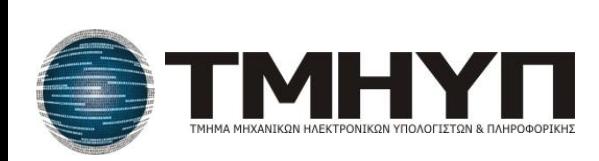

■ Για το άνοιγµα ενός αρχείου κειµένου επιλέγουµε κάποιον από τους

■ Αν αποτύχει η εκτέλεση της συνάρτησης **fopen()**, τότε αυτή επιστρέφει

παραπάνω τρόπους την τιµή **NULL** Παράδειγµα αποτυχίας: ◆Περίπτωση προσπάθειας ανάγνωσης ενός αρχείου (δηλ. η όνοµα ενός αρχείου που δεν υπάρχει τη συνάρτηση **fclose()**

παράµετρος **mode** είναι **"r"**), ενώ η παράµετρος **filename** περιέχει το

■ Όταν τελειώσουµε µε την επεξεργασία του αρχείου, το κλείνουµε µε

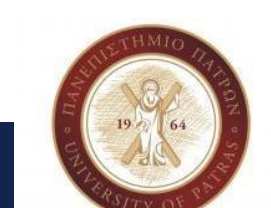

■ Αν το αρχείο βρίσκεται στον ίδιο φάκελο µε το εκτελέσιµο πρόγραµµα, αρκεί να γράψουµε µόνο το όνοµα του αρχείου σε διπλά εισαγωγικά

## Π.χ.

◆**fopen("test.dat", "r");** ανοίγει για ανάγνωση το αρχείο κειµένου **test.dat**, το οποίο ◆**fopen("test.dat", "wb");** ανοίγει για εγγραφή το δυαδικό αρχείο **test.dat** (αν δεν υπάρχει, δηµιουργείται στον ίδιο φάκελο µε το εκτελέσιµο πρόγραµµα, ενώ, αν

- βρίσκεται στον ίδιο φάκελο µε το εκτελέσιµο πρόγραµµα
- υπάρχει, τα περιεχόµενά του διαγράφονται)
- πρέπει να καθοριστεί η πλήρης διαδροµή

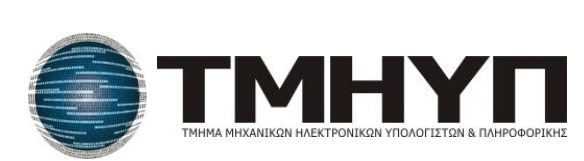

■ Αν το αρχείο βρίσκεται σε διαφορετικό φάκελο από το εκτελέσιµο πρόγραµµα, τότε

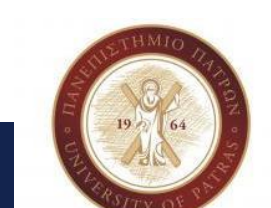

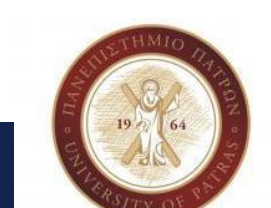

Αν το λειτουργικό σύστηµα χρησιµοποιεί τον χαρακτήρα της ανάστροφης κεκλιµένης **\** για τον διαχωρισµό των φακέλων (π.χ. Windows), τότε, στη διαδροµή του αρχείου, πρέπει να προστεθεί µία ακόµα **\**, γιατί, θυµηθείτε, η C χειρίζεται τον χαρακτήρα **\** σαν την αρχή µίας ακολουθίας διαφυγής

Π.χ. αν το πρόγραµµα εκτελείται σε Windows και θέλουµε να ανοίξουµε για διάβασµα το αρχείο **test.txt** που υπάρχει στη διαδροµή **d:\dir1\dir2**, πρέπει να γράψουµε:

## **fopen("d:\\dir1\\dir2\\test.txt", "r");**

Ωστόσο, σε περίπτωση που το όνοµα του αρχείου εισάγεται µέσω της γραµµής εντολών, δεν χρειάζεται να προσθέσουµε τη δεύτερη **\**, δηλαδή θα πρέπει να πληκτρολογήσουµε:

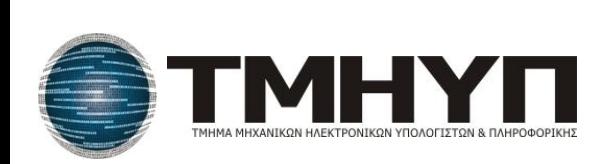

**d:\dir1\dir2\test.txt** (µε µία **\**)

**Εισαγωγή στον Προγραμματισμό Αριστείδης Ηλίας**

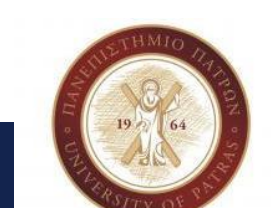

## **fopen("test.txt", "r");**

Ανοίγει για ανάγνωση το αρχείο κειµένου **test.txt**, το οποίο βρίσκεται στον ίδιο φάκελο µε το εκτελέσιµο πρόγραµµα

## **fopen("c:\\src\\test.bin", "a+b");**

Ανοίγει (σε λειτουργικό σύστηµα Windows) για ανάγνωση και προσάρτηση το δυαδικό αρχείο **test.bin**, το οποίο βρίσκεται στον φάκελο **c:\src** Αν το αρχείο δεν υπάρχει, δηµιουργείται στον φάκελο **c:\src**, ενώ, αν ήδη υπάρχει, τα υπάρχοντα δεδοµένα διατηρούνται και τα νέα δεδοµένα προστίθενται στο τέλος του

## **fopen("test.dat", "wb");**

Ανοίγει για εγγραφή το δυαδικό αρχείο **test.dat**, που βρίσκεται στον ίδιο φάκελο µε το εκτελέσιµο πρόγραµµα Αν το **test.txt** δεν υπάρχει, τότε δηµιουργείται στον ίδιο φάκελο µε το εκτελέσιµο πρόγραµµα, ενώ αν υπάρχει το περιεχόµενό του διαγράφεται

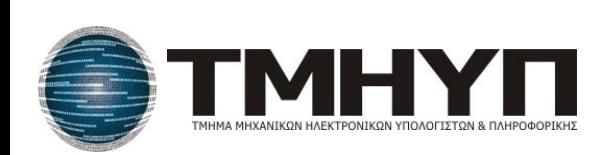

 $print("File is opened successfully\n$ ", fclose (fp);  $/*$  Kasioupo apxsiou. \*/

 $print(f("Error: File can not be opened\')$ ; exit(1); /\* Το αρχείο δεν άνοιξε, οπότε το πρόγραμμα

 $fp = fopen(fname, "r")$ ; /\* Άνοιγμα αρχείου για ανάγνωση. \*/

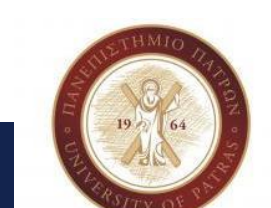

**…Άνοιγμα Αρχείου…**

```
#include <stdio.h>
#include <stdlib.h>
int main()
€.
      FILE* fp;char fname [100];
      printf ("Enter file name: ");
      getss (fname);
      if(fp == NULL)€.
τερματίζεται. */
      else
       £.
      - L. 1
      return 0;
}
```
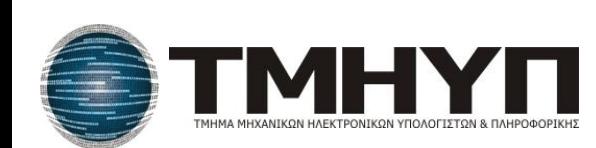

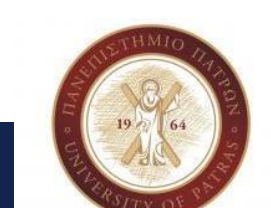

Επαναλαµβάνεται, ότι η τιµή επιστροφής της συνάρτησης **fopen()**  πρέπει πάντα να ελέγχεται και µόνο αν αυτή είναι διαφορετική από **NULL**, θα πρέπει να επιτρέπεται να γίνουν διάφορες ενέργειες στο αρχείο

■ Ο έλεγχος της επιστροφής της **fopen()** θα µπορούσε να γίνει σε µία γραµµή κώδικα ως εξής:

**if((fp = fopen(fname, "r")) == NULL)**

Οι εσωτερικές παρενθέσεις µπαίνουν για λόγους προτεραιότητας

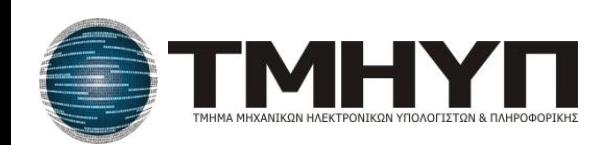

**Κλείσιμο Αρχείου…**

- Η συνάρτηση **fclose()** χρησιµοποιείται για το κλείσιµο ενός ανοικτού αρχείου
- Το πρωτότυπο της συνάρτησης δηλώνεται στο αρχείο **stdio.h** και είναι το ακόλουθο:

**int fclose(FILE \*fp);**

■ Η παράµετρος **fp** είναι ο δείκτης σε µία δοµή τύπου **FILE**, που έχει επιστραφεί από µία

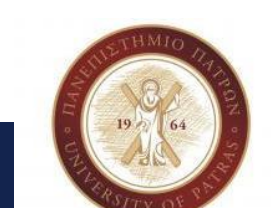

- προηγούµενη κλήση της **fopen()**
- Η συνάρτηση **fclose()** επιστρέφει **0** αν το αρχείο έκλεισε επιτυχώς, αλλιώς επιστρέφει την ειδική τιµή ΕΟ**F**

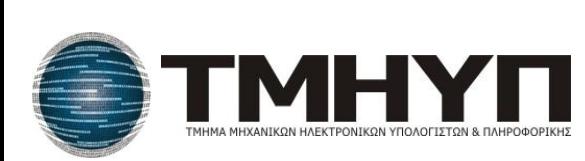

■ Η ειδική τιµή **EOF** δηλώνεται στο αρχείο **stdio.h** , έχει τιµή **-1** και χρησιµοποιείται για να µας ενηµερώσει ότι: ◆είτε φτάσαµε στο τέλος του αρχείου

- 
- ◆είτε συνέβη κάποιο λάθος στην εκτέλεση µίας λειτουργίας στο αρχείο
	-
	-

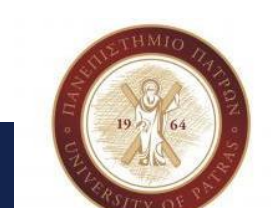

Αν και ένα ανοικτό αρχείο κλείνει αυτόµατα όταν το πρόγραµµα τερµατίζει, προτείνεται να το κλείνετε όταν τελειώσετε µε την επεξεργασία του Ένας καλός λόγος για να πειστείτε είναι ότι, ακόµα και αν το πρόγραµµά σας τερµατιστεί ανώµαλα (π.χ. crash), το αρχείο θα παραµείνει ανέπαφο και τα δεδοµένα του δεν θα χαθούν

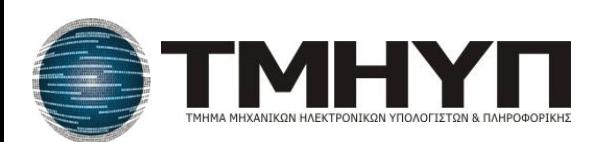

**Εισαγωγή στον Προγραμματισμό Αριστείδης Ηλίας**

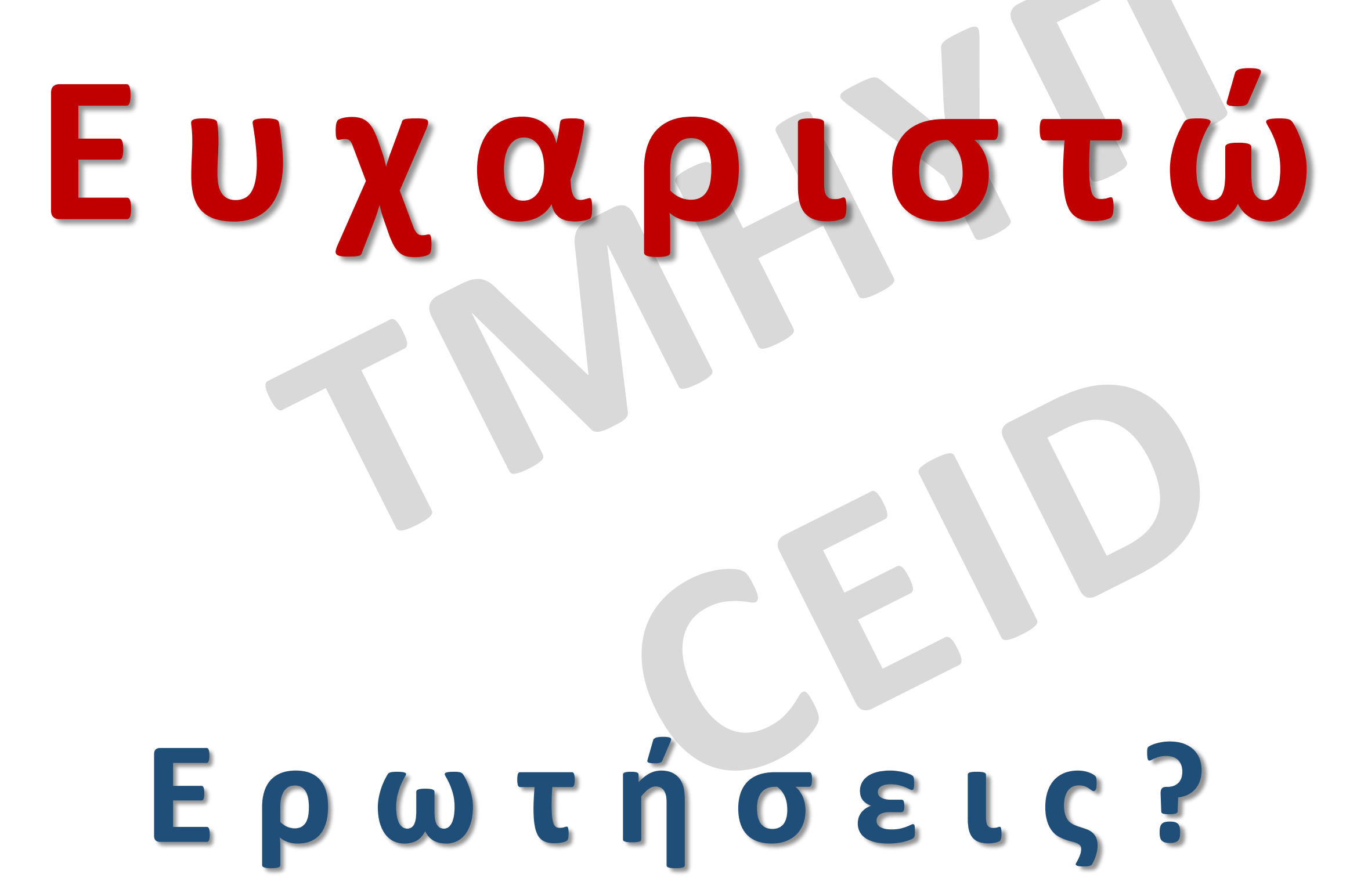